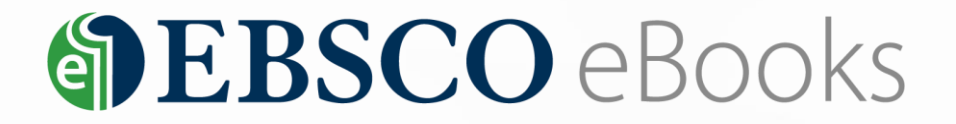

# EBSCO 제공 전자책 상세 이용 가이드

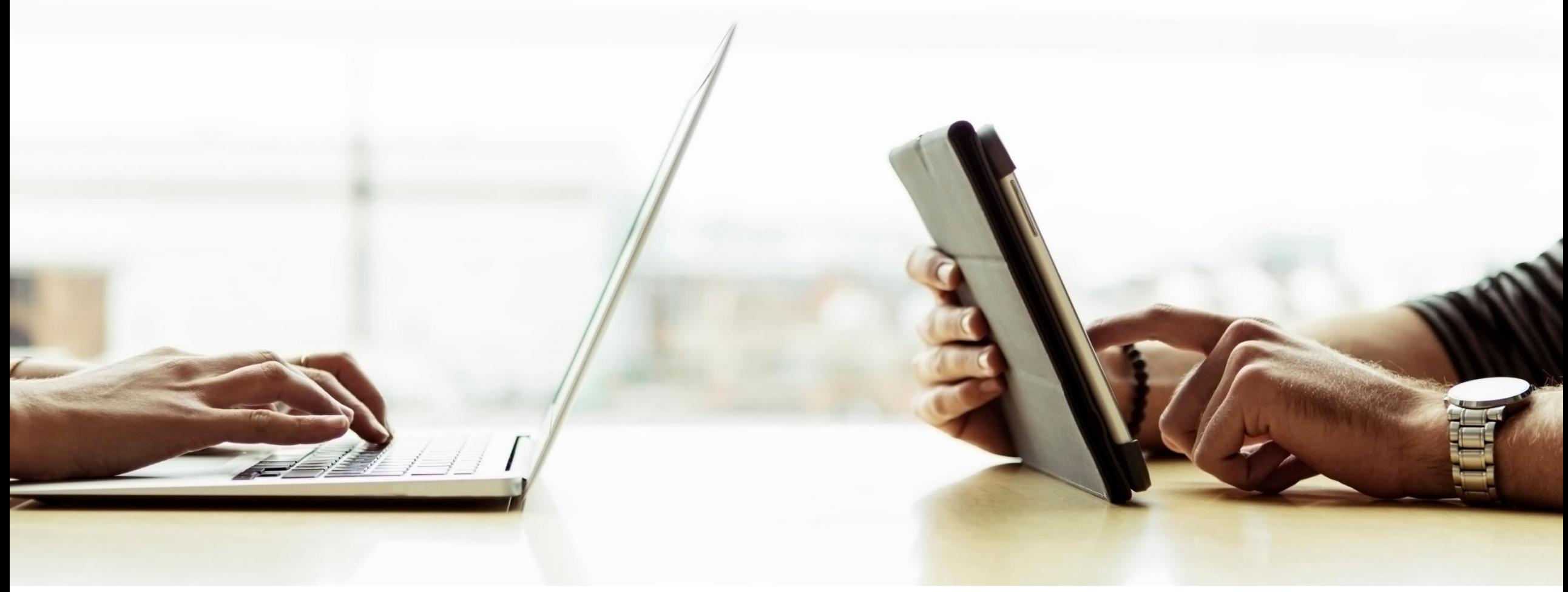

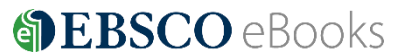

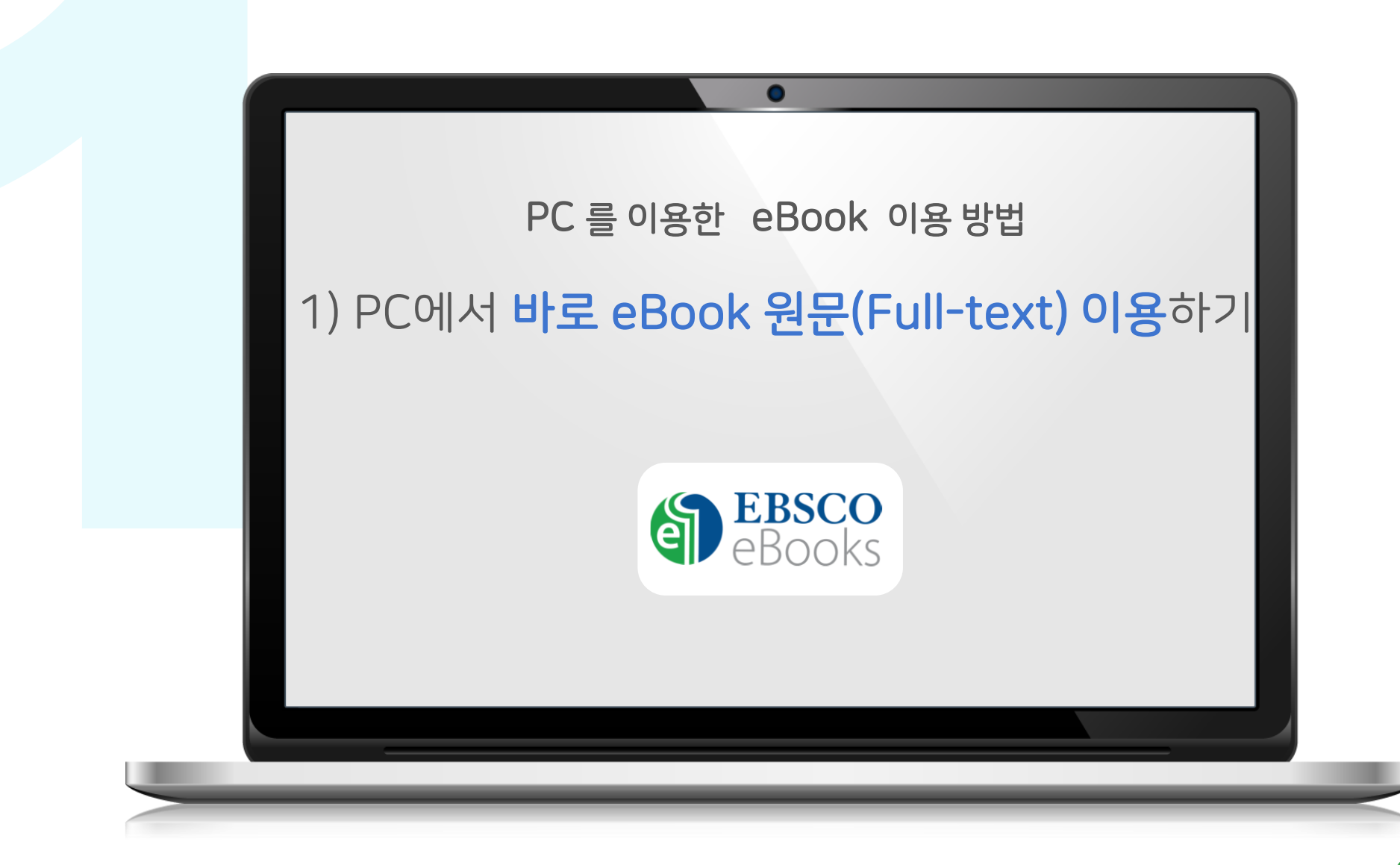

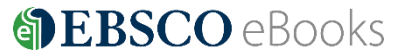

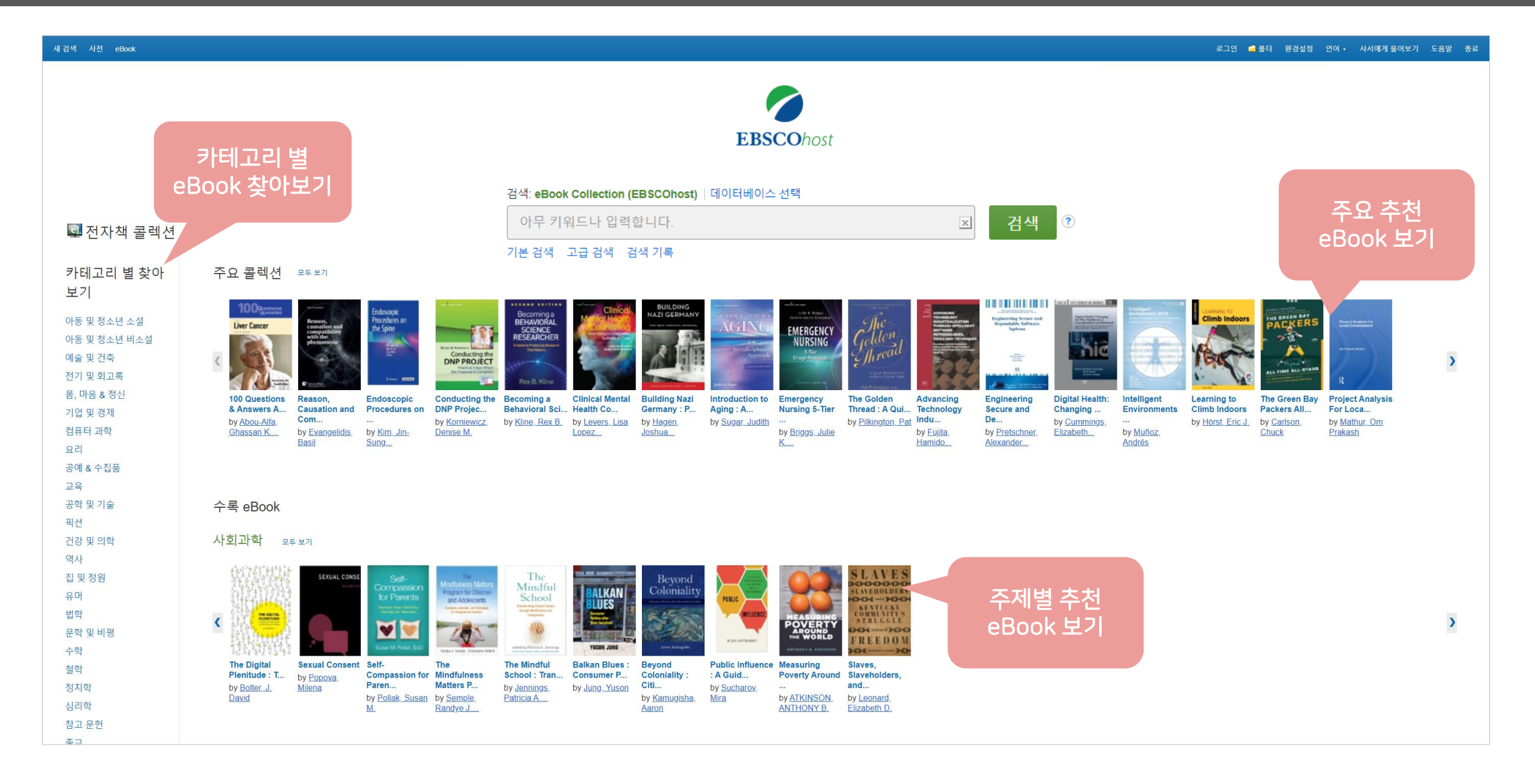

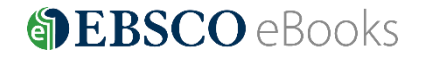

## eBook 검색 결과 화면

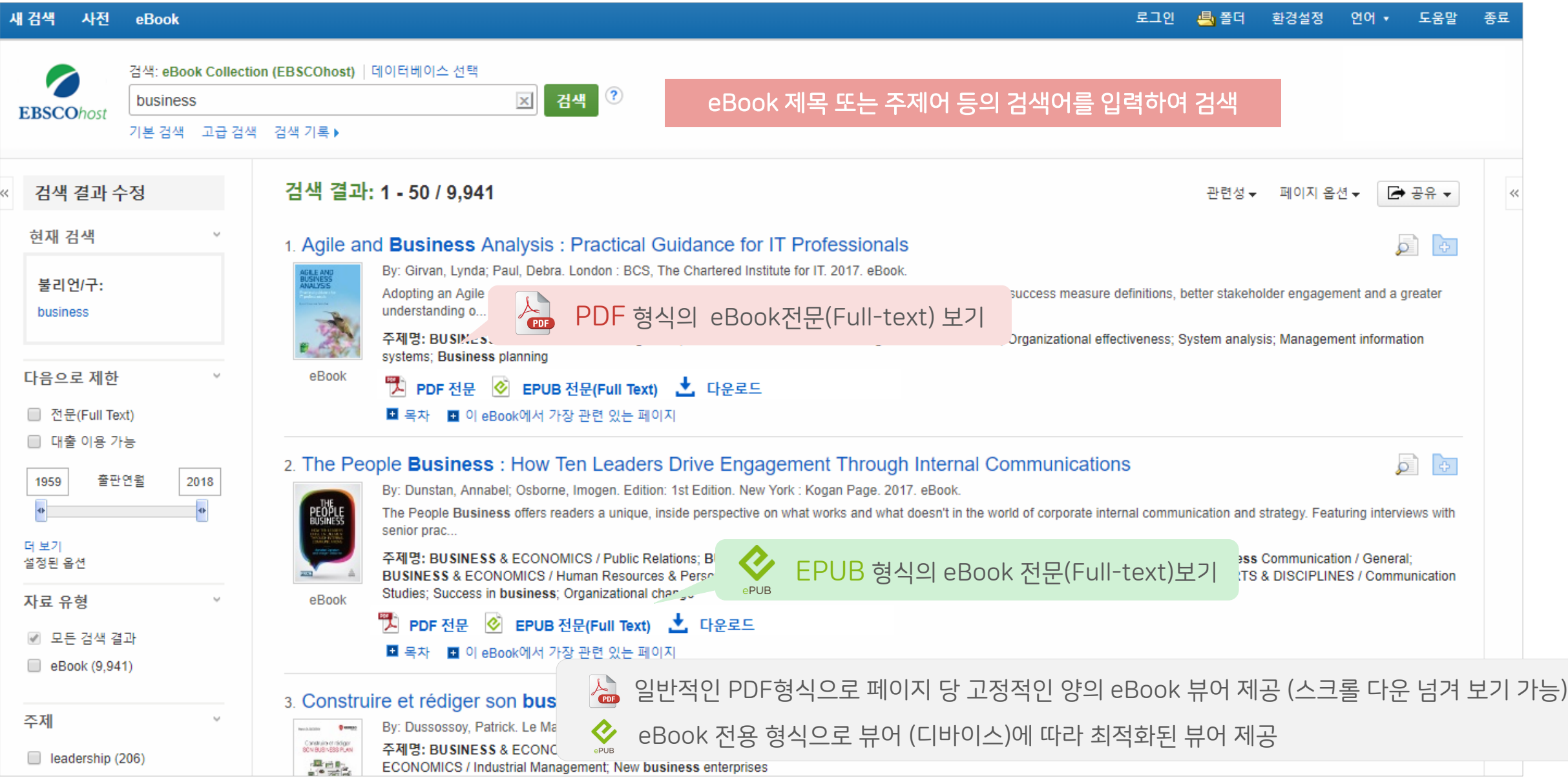

**DEBSCO** eBooks

#### eBook 결과 화면 – 목차 보기

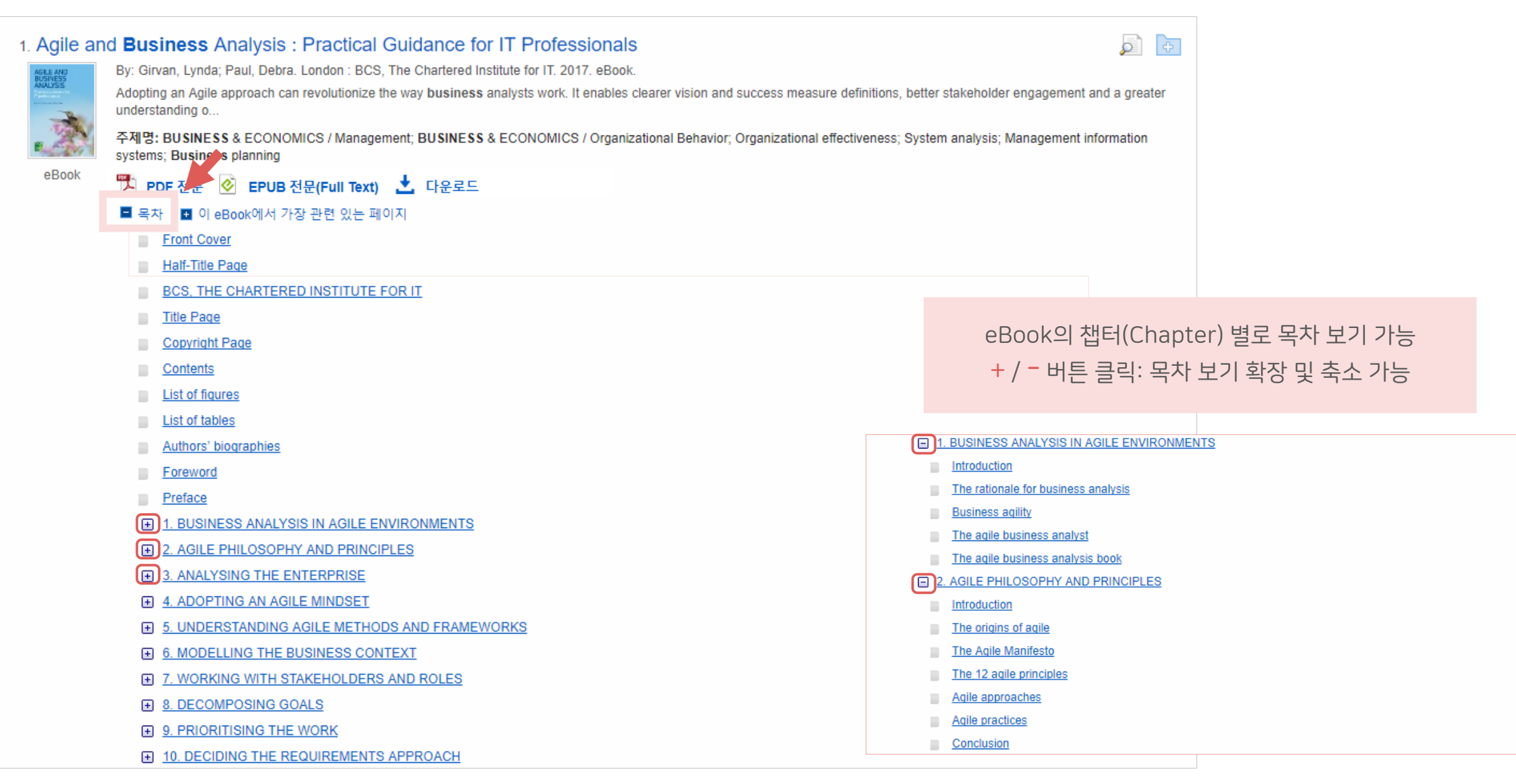

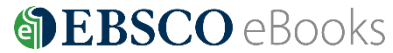

#### eBook 결과 화면 – 관련 페이지 우선 보기

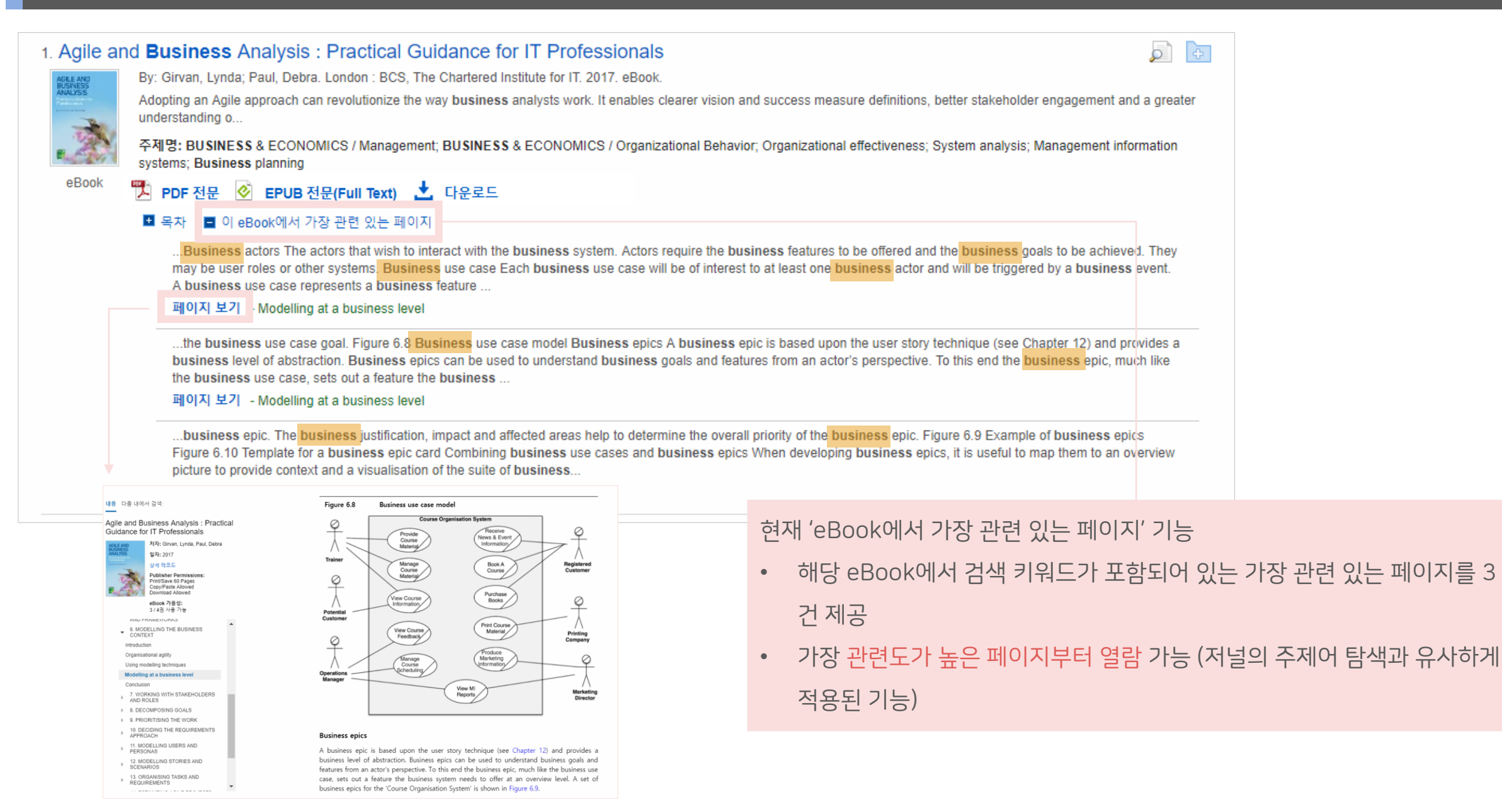

**S** EBSCO eBooks

#### eBook 상세 정보 (상세 페이지)

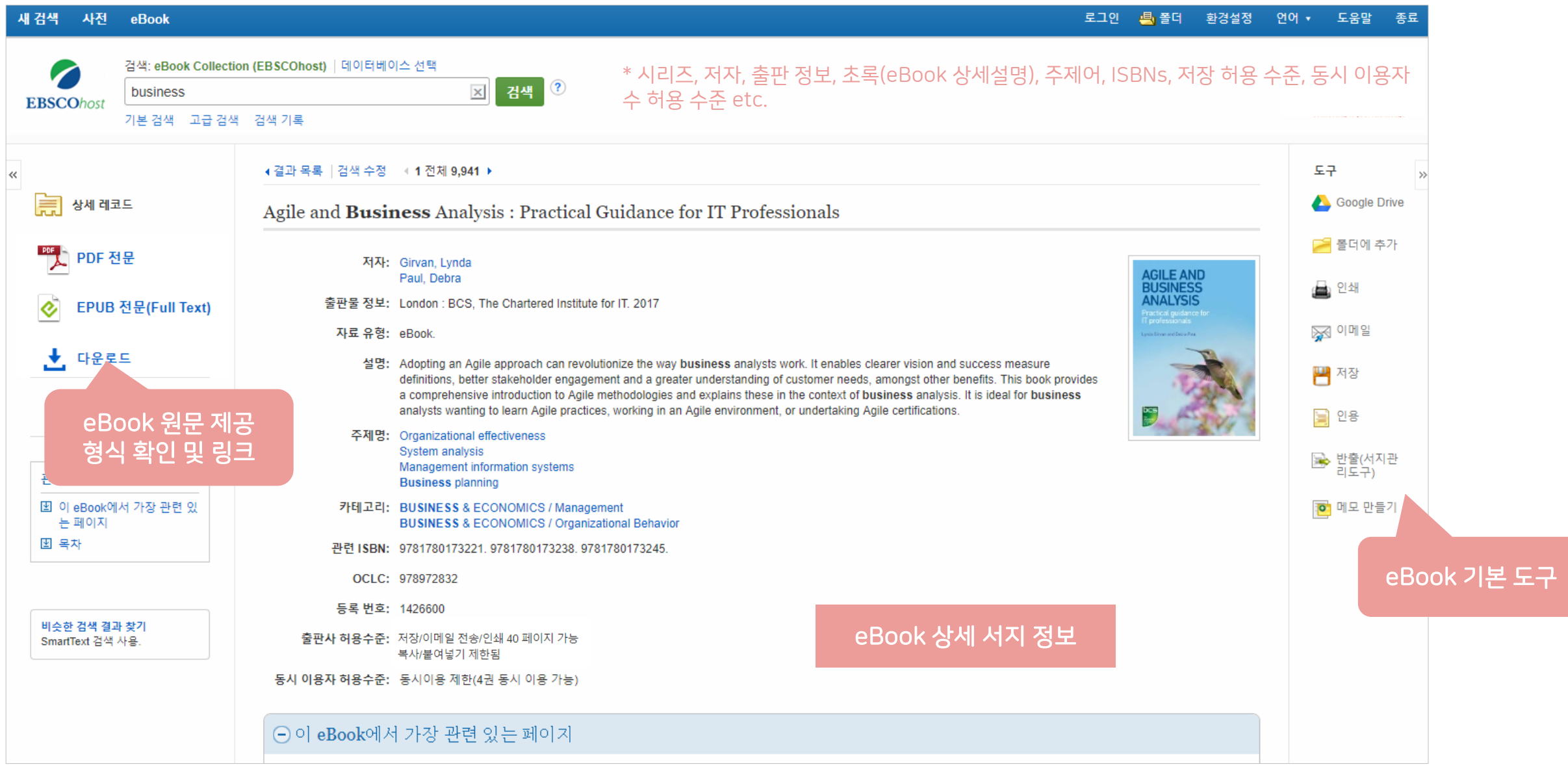

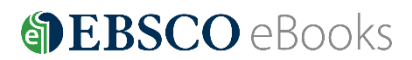

#### eBook 상세 정보 내 주요 정보

#### 설명 (Description): 저널 내 초록(Abstract) 기능

Running a Successful Photography Business 저자: Pritchard, Lisa 출판물 정보: London, UK : Bloomsbury Academic. 2017 자료 유형: eBook. 설명: Running a Successful Photography Business is the definitive business bible for every professional photographer - a one-stop resource covering everything you need to know to make your business a success. This handy book contains guidance on the key areas of running your business: fine-tuning your brand, attracting new clients and keeping existing ones, costing and producing shoots, professional ethics and codes of practice, contracts, preparing a business plan, operating your business effectively, legal obligations, working with agents and agencies and how to evolve and prosper in this ever changing industry. Everything a working photographer needs to know in order for their business to flourish. Written from the unique point of view of a leading photographers'agent, the author knows from first-hand experience what it takes to survive and succeed as a professional photographer. This book builds on the author's popular first book, Setting up a Successful Photography Business, aimed at those starting out in freelance photography

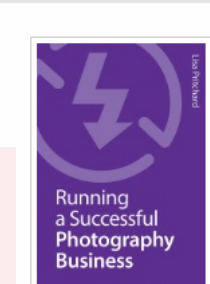

보통 내용이 많은 eBook의 요약(summary) 역할로 방대한 양의 eBook 내용을 대신하여 간편하게 판단 가능

#### 주제명: Photography-Vocational guidance

- 카테고리: PHOTOGRAPHY / Business Aspects PHOTOGRAPHY / General
- 관련 ISBN: 9781472532930.9781472554611.9781472554604.

#### 출판사에서 허용한 최대 페이지 저장 수

출판사 허용수준: 저장/이메일 전송/인쇄 40 페이지 가능 복사/붙여넣기 제한됨

ex) 저장/이메일 전송/인쇄 40 페이지 가능: 총 40 페이지 PDF 파일로 저장 가능/ 인쇄 가능 (PDF 형식)

복사/붙여넣기 제한됨: 페이지 저장/복사 가능

다운로드 불가: 대출 불가 (온라인 원문 이용은 계속 가능)

#### 동시 이용자 허용 수준 정보 제공

동시 이용자 허용수준: 동시이용 제한(4권 동시 이용 가능)

ex) 동시이용 제한 없음: 동시 이용자 수 제한 없음

동시 이용제한 (4권 동시 이용 가능): 동시 이용자 수 4명까지 허용

5번째 이용자는 이용 중인 1명이 종료 시 이용 가능

**S** EBSCO eBooks

#### eBook 원문(Full-text) 보기

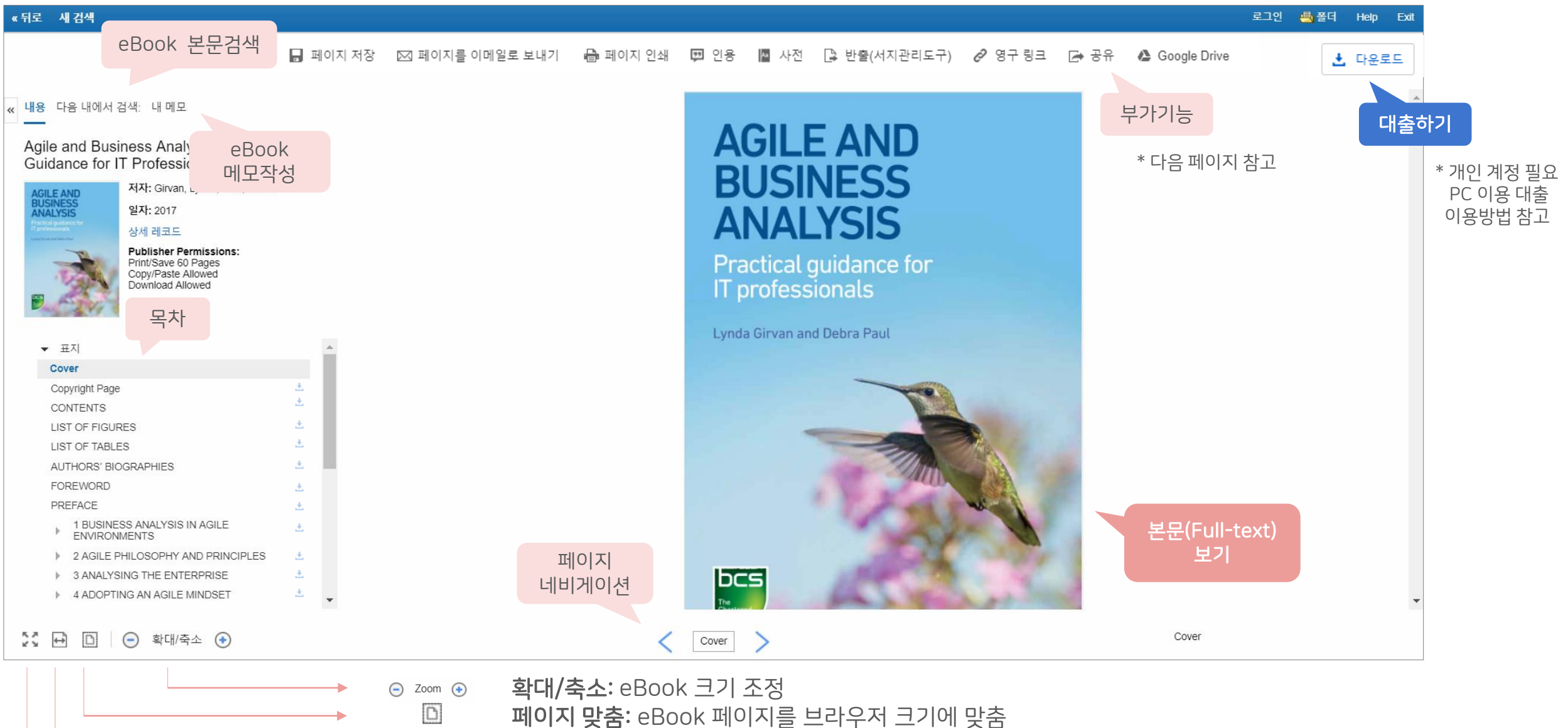

- 페이지 폭 맞춤: eBook 페이지의 폭을 브라우저 크기에 맞춤
- 

**SEBSCO** eBooks

전체화면보기: eBook 페이지를 전체화면으로 전환

 $\downarrow$ 成员 K S

#### eBook 원문(Full-text) 내 본문 복사하기

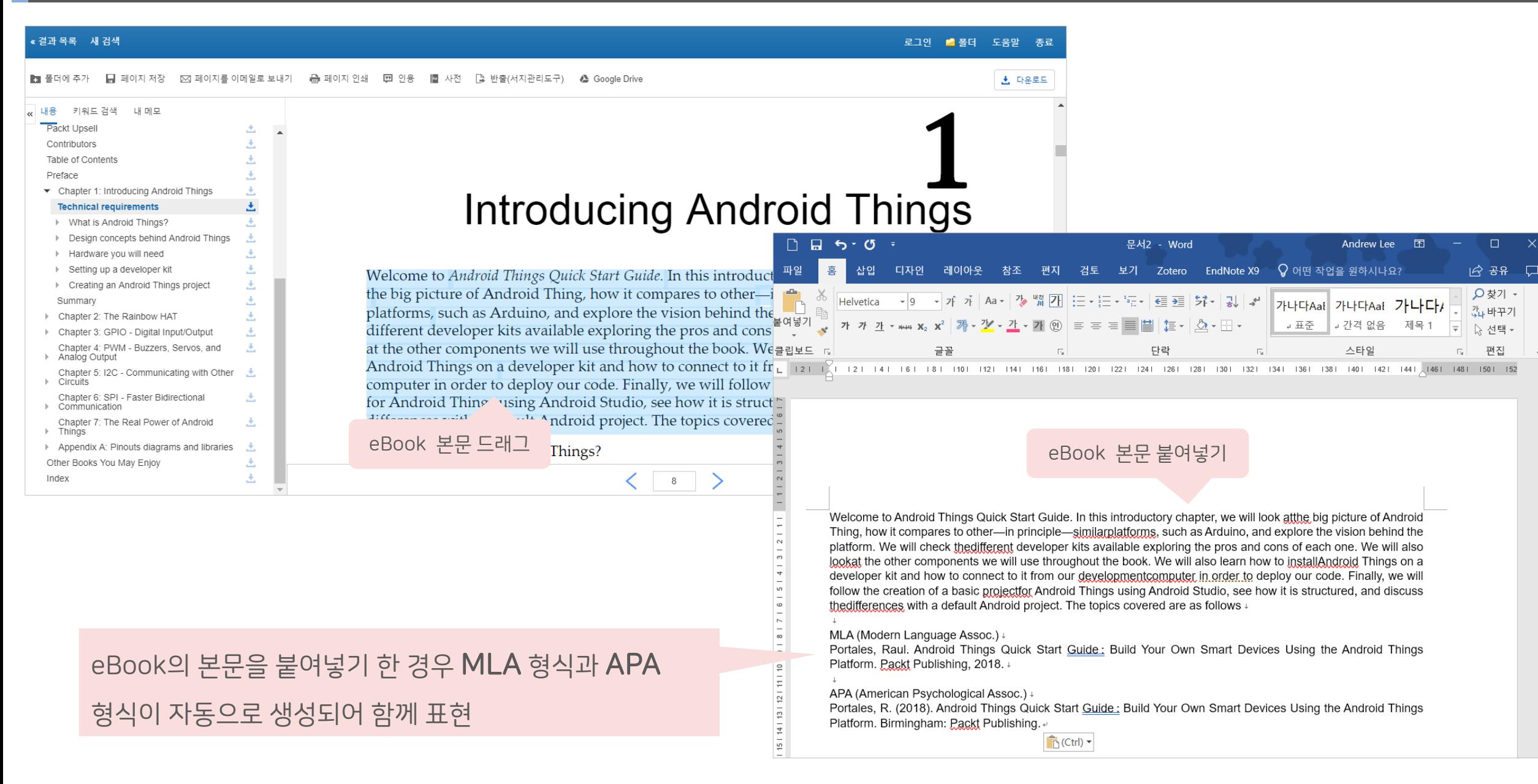

#### **The EBSCO** eBooks

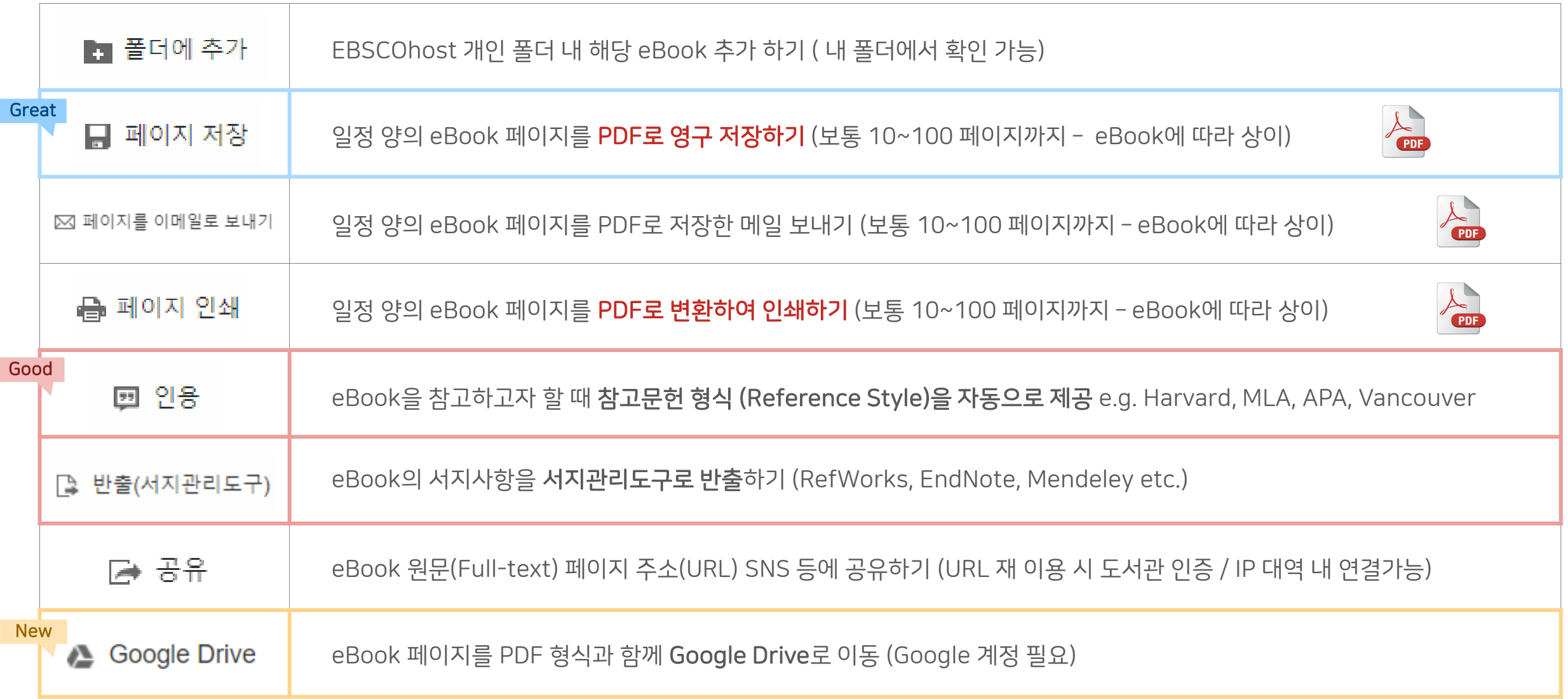

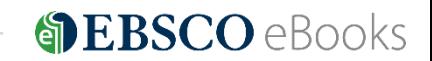

#### 12 | ebscoebooks.com

PDF 저장

이메일로 전송 »

페이지 저장 (Save Pages) 예시

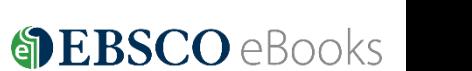

TIP: 한 번에 저장 가능한 페이지를 모두 이용한 경우, 이용 중인 브라우저를 종료하고 재 접속하면 다시 충전하여 이용 가능

추가로 입력!

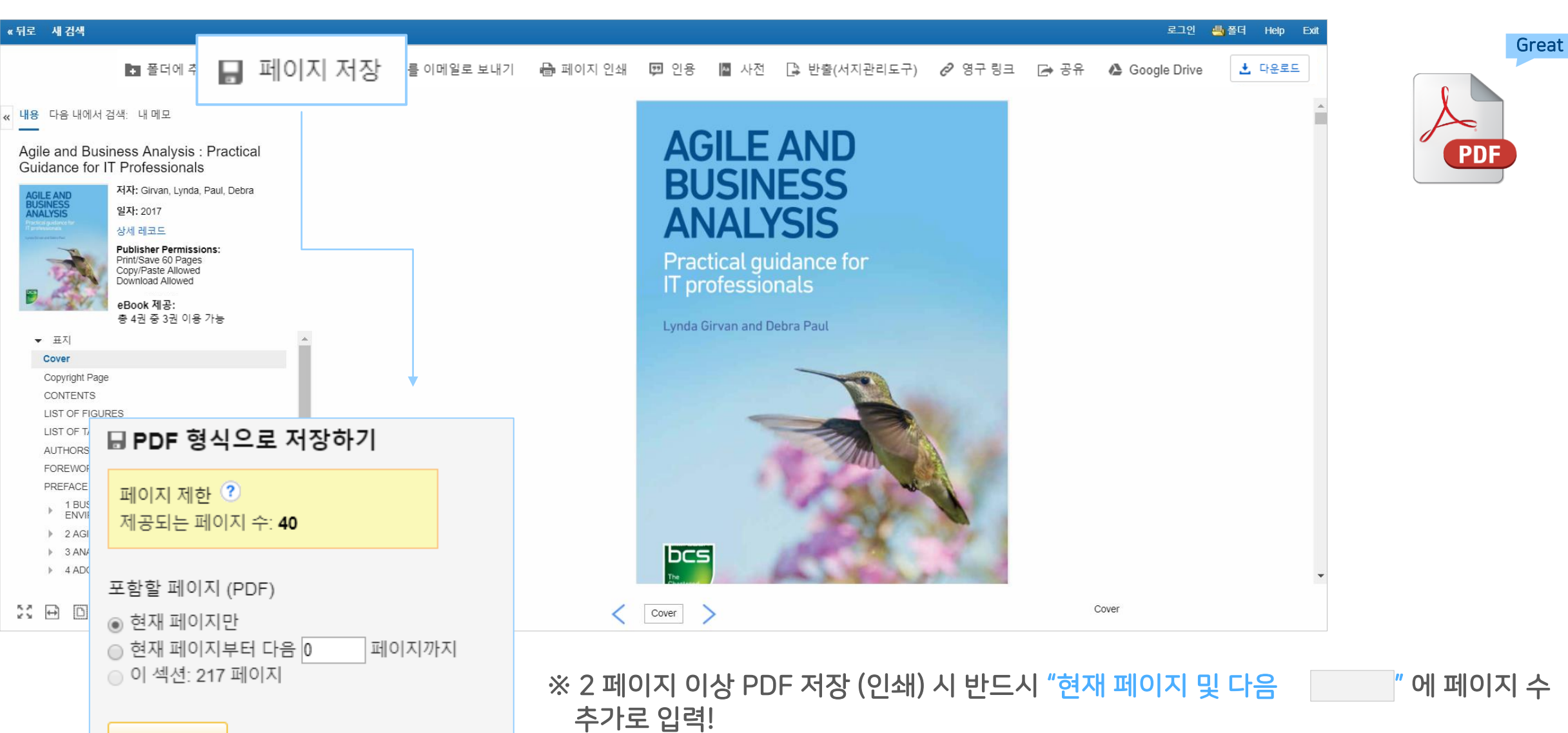

#### 페이지 저장 (Save Pages) 예시

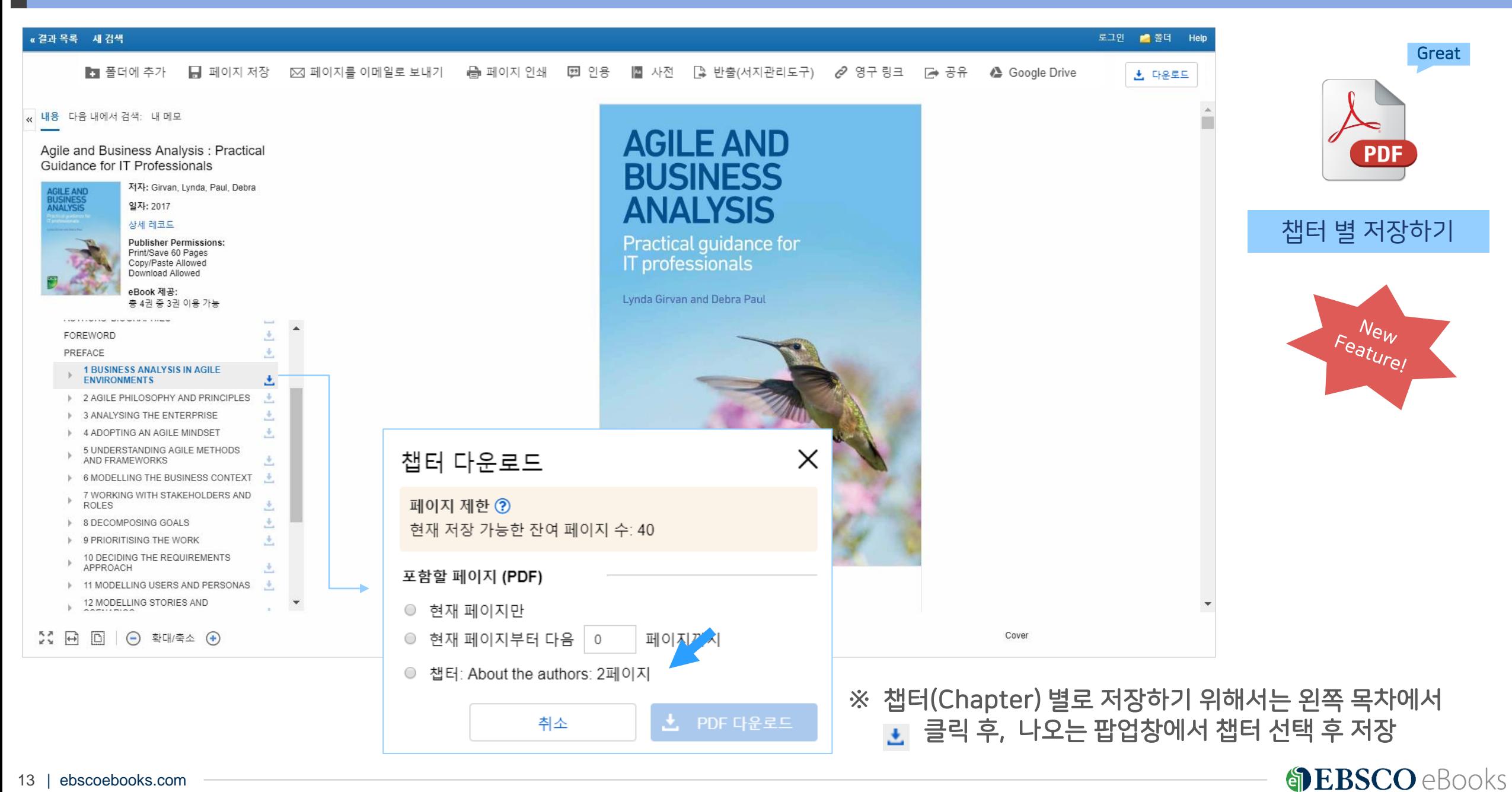

#### 인용하기 (Cite) 예시

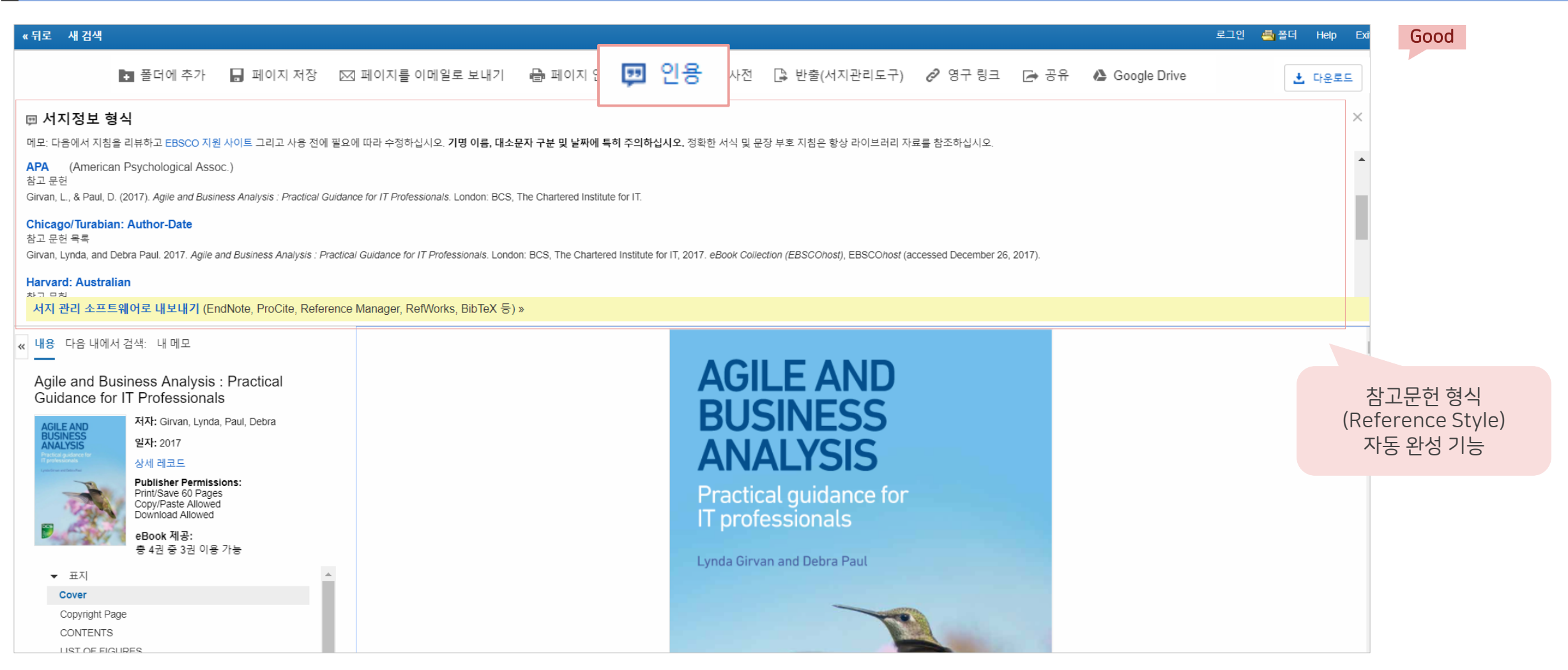

#### ※ 전체 제공 형식

ABNT(Brazilian National Standards) AMA(American Medical Assoc.) APA(American Psychological Assoc.) Chicago/Turabian: Author-Date Harvard: Australian Harvard MLA(Modern Language Assoc.) Vancouver/ICMJE

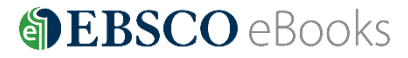

14 | ebscoebooks.com

#### 반출하기 (Export) 예시

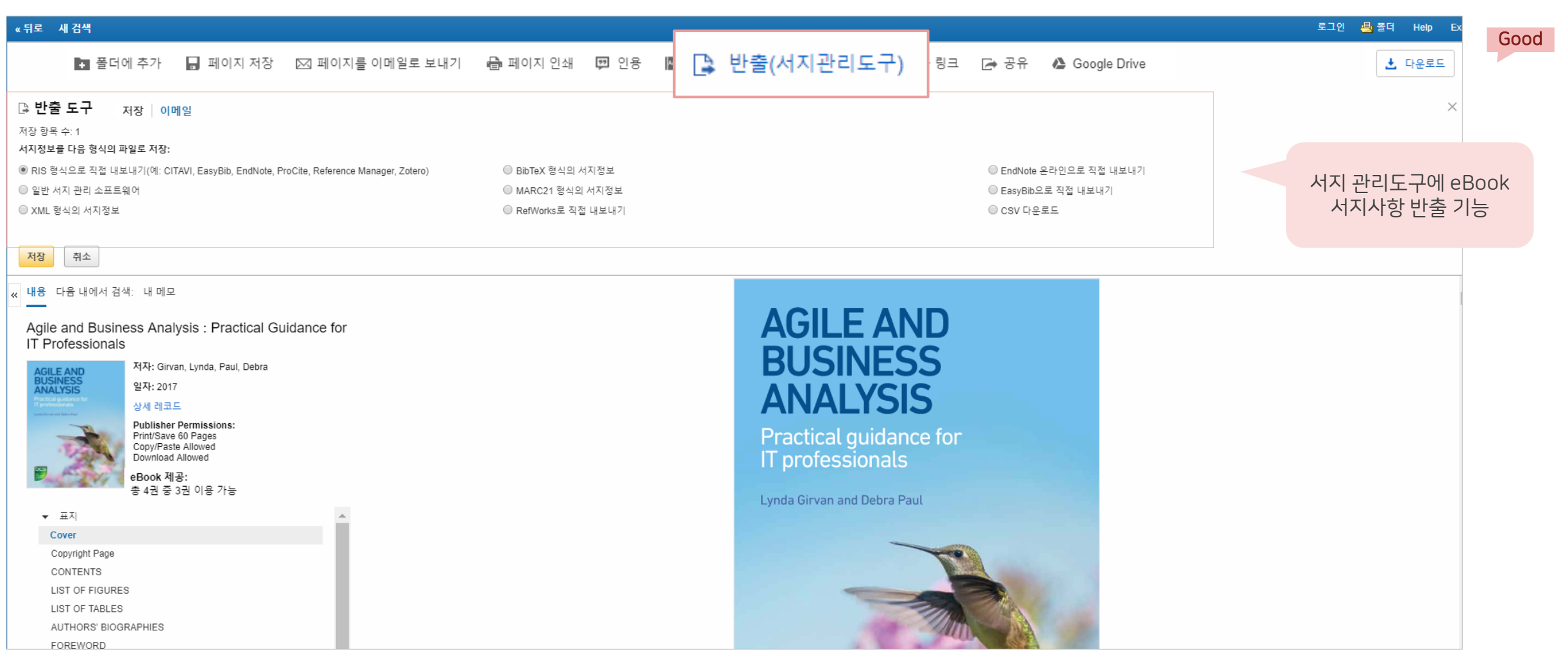

## ※ 반출 가능 형식

Direct Export in RIS Format (e.g. CITAVI, EasyBib, EndNote,

ProCite, Reference Manager, Zotero)

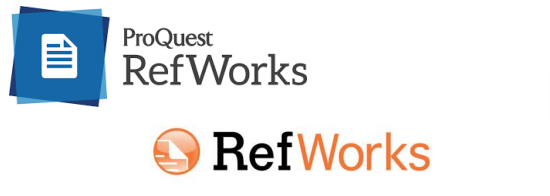

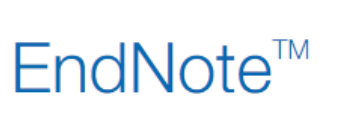

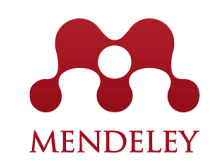

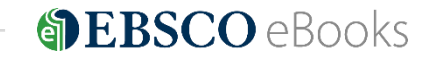

#### Google Drive 예시

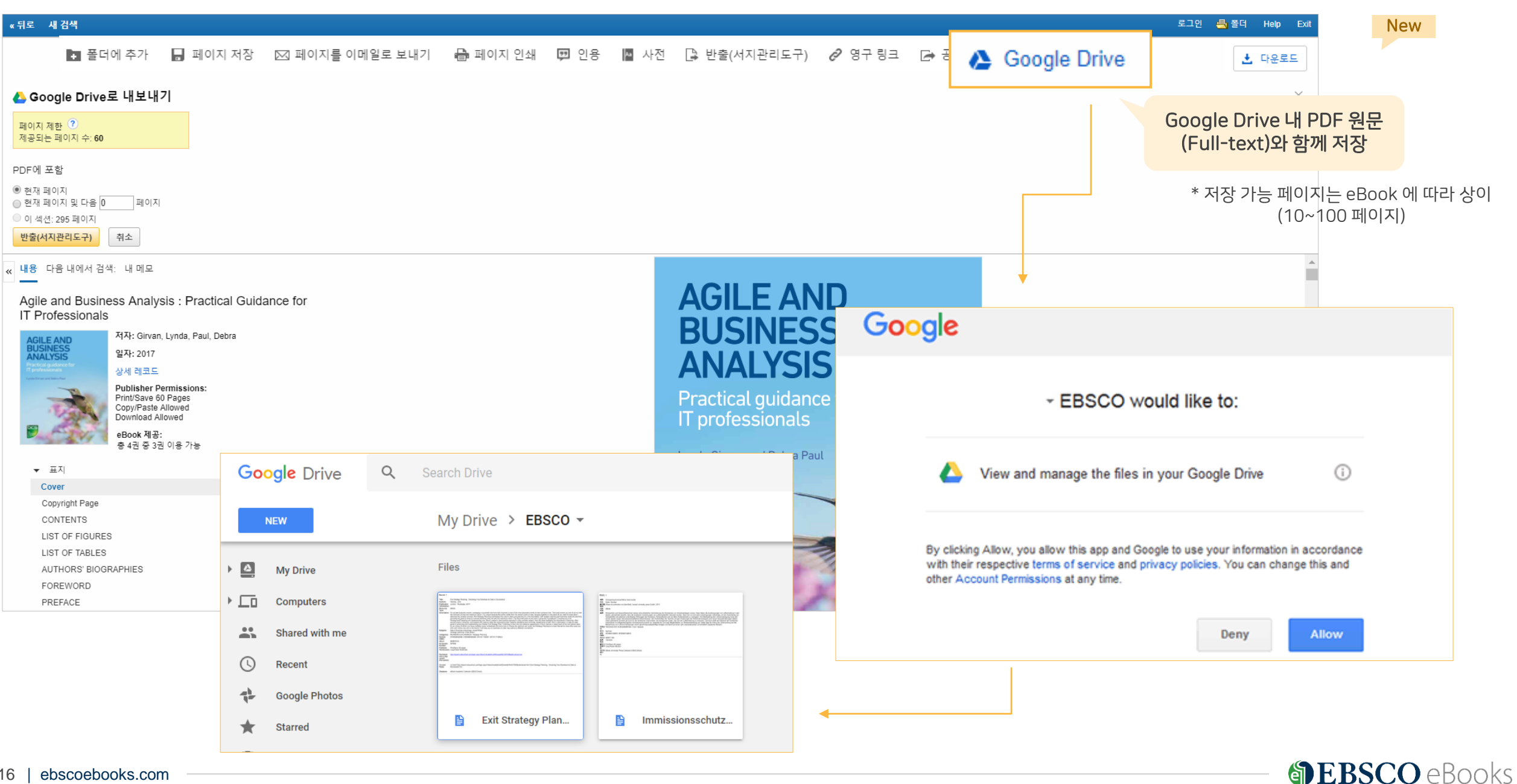

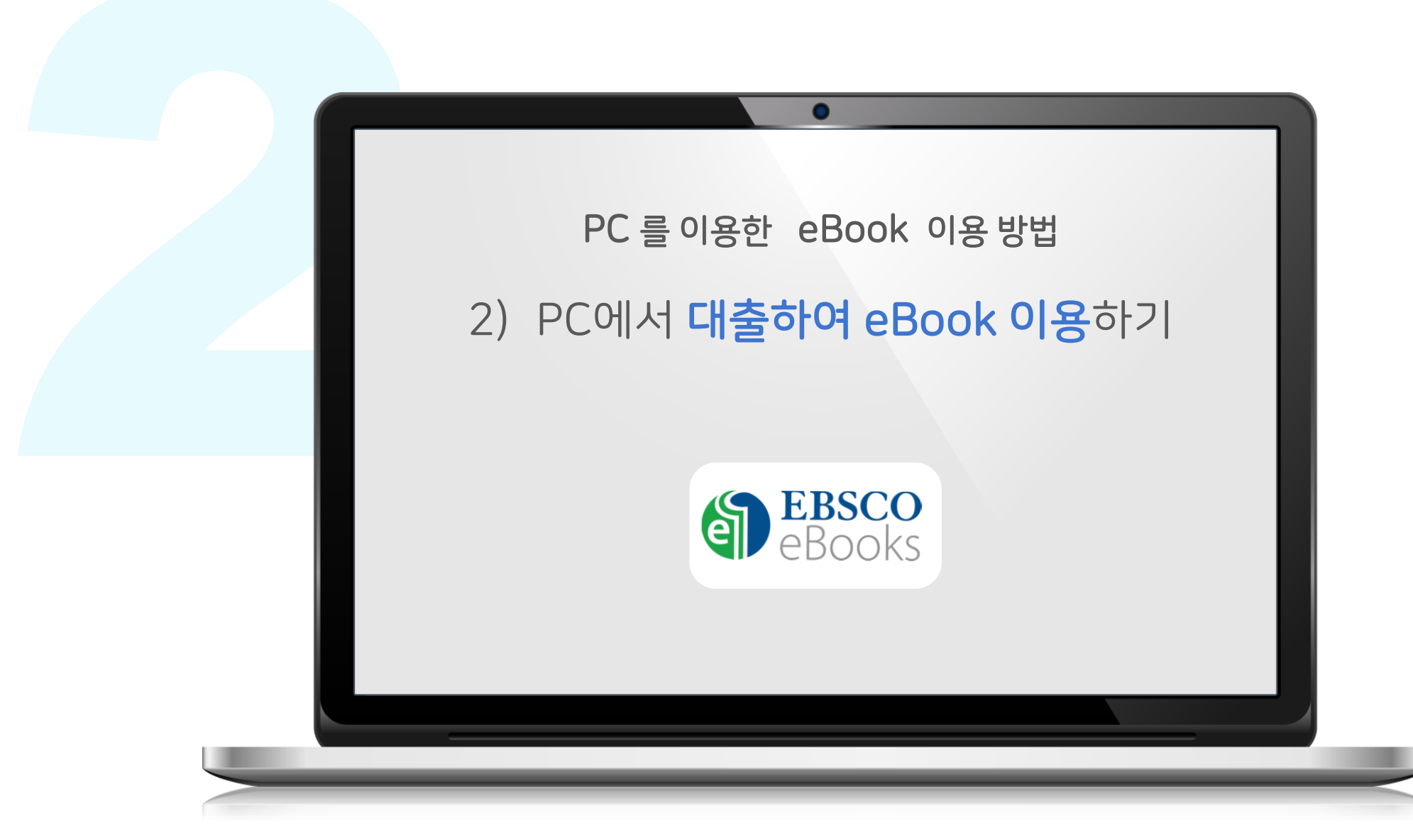

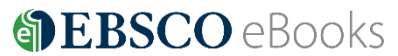

#### 온라인 원문(Full-text) 보기 1

- EBSCO eBooks **인터페이스 자체에서 eBook의 원문(Full-text)**을 보는 방법
- A PDF 또는 《ePub 형태로 제공
- PDF 영구 저장, 인용(Cite), 반출(Export) 등 **다양한 기능 활용** 가능

#### 다운로드 (Download) ± 다운로드 2

- EBSCO eBooks 인터페이스에서 eBook을 대출하여 보는 방법 (개인 EBSCOhost 계정 생성 필수)
- 대출한 eBook을 볼 수 있는 뷰어가 반드시 필요 (PC = Adobe Digital Edition)
- **대출 기한**을 정하고, EBSCO eBooks **(온라인) 접속 없이** 대출 기한까지 **자유롭게 이용** 가능

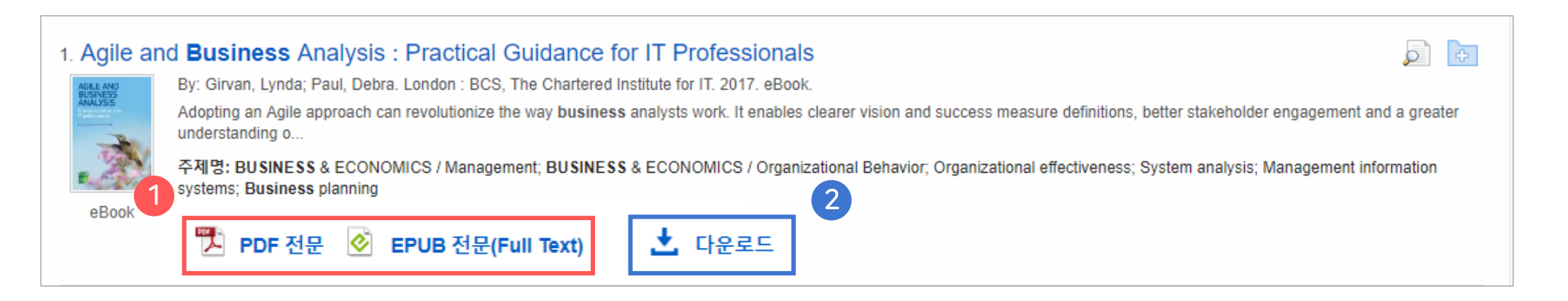

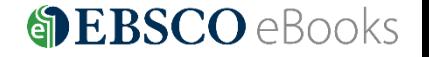

- 대출가능 권 수 (1인당) : 최대 3권 ( | x 3)
- 대출 기한 : eBook 에 따라 상이 (1~ 3일 등 일 단위로 대출 가능 연장 불가)

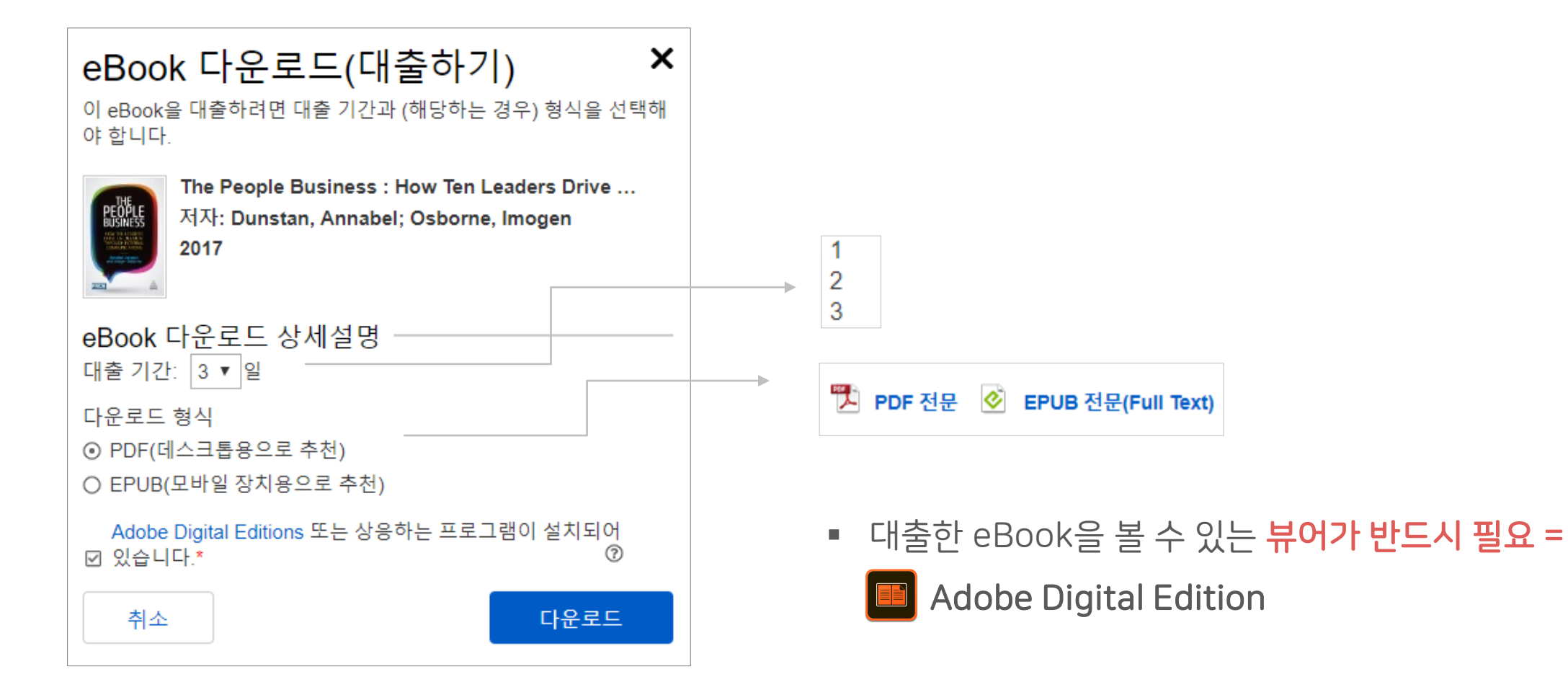

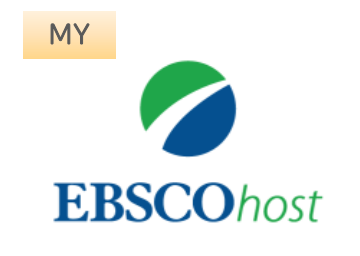

## 1. EBSCOhost 개인 계정 생성

- 앱(app) 인증 및 개인 대출 정보를 위해 반드시 필요 EBSCO eBooks 인터페이스에 접속 후 개별 생성 가능

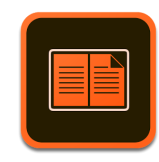

## 2. Adobe Digital Edition (ADE) 설치

- PC 대출 시 ADE이 설치되어 있어야 대출한 eBook 오픈 가능 ADE 네이버 또는 Google 등 포털 사이트에서 ADE 검색 및 설치

\* Adobe 제공 무료 '전용 eBook 뷰어' 소프트웨어이며, Adobe 개인 계정 생성이 필요할 수 있습니다.

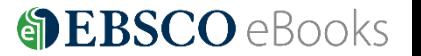

2 단계: 개인 계정 정보 입력을 위한 새 계정 만들기 (지금 바로 만드세요!) 클릭!

1 단계: EBSCOhost 개인 계정 생성을 위한 로그인 (Sign In) 클릭!

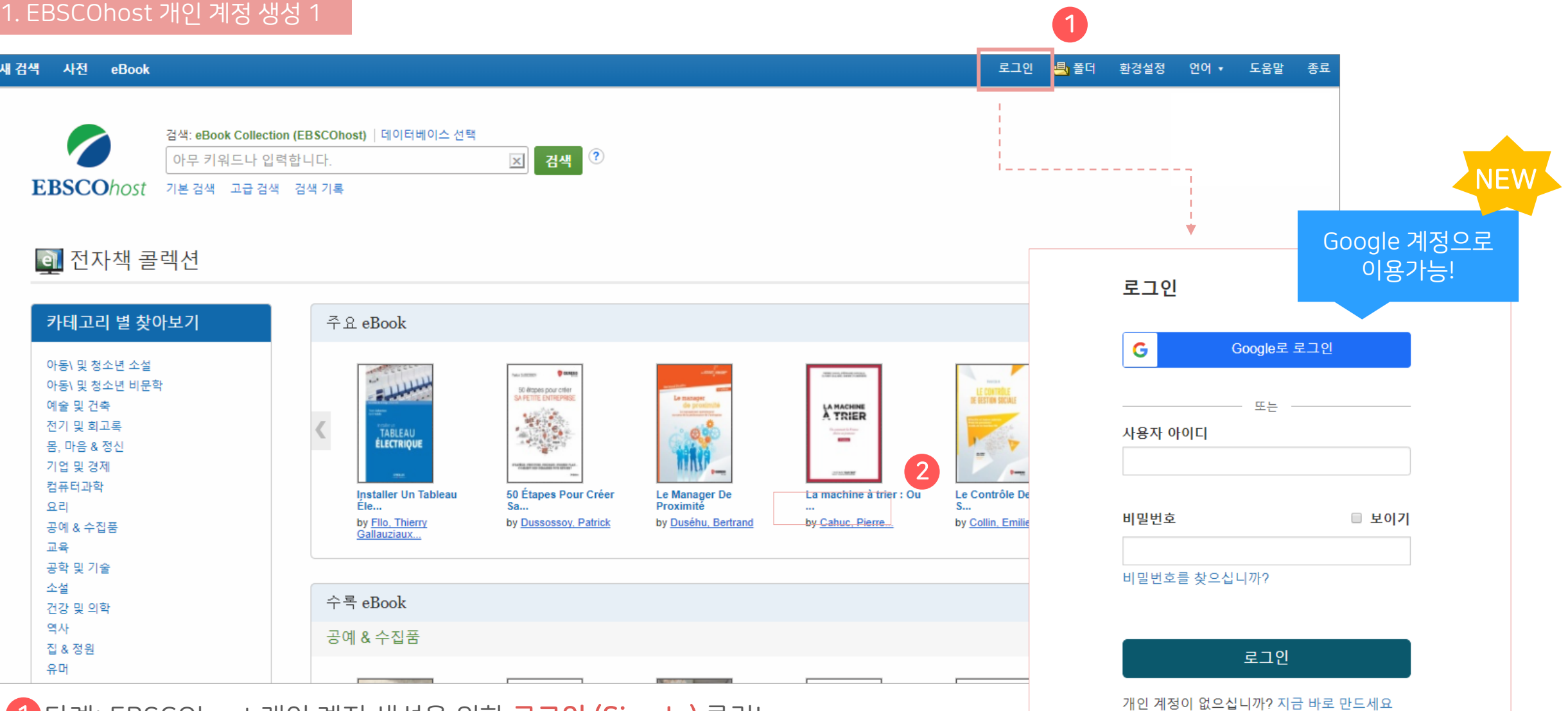

1. EBSCOhost 개인 계정 생성 2

일러두기 3. 이용 전 요구 사항

## **DEBSCO** eBooks

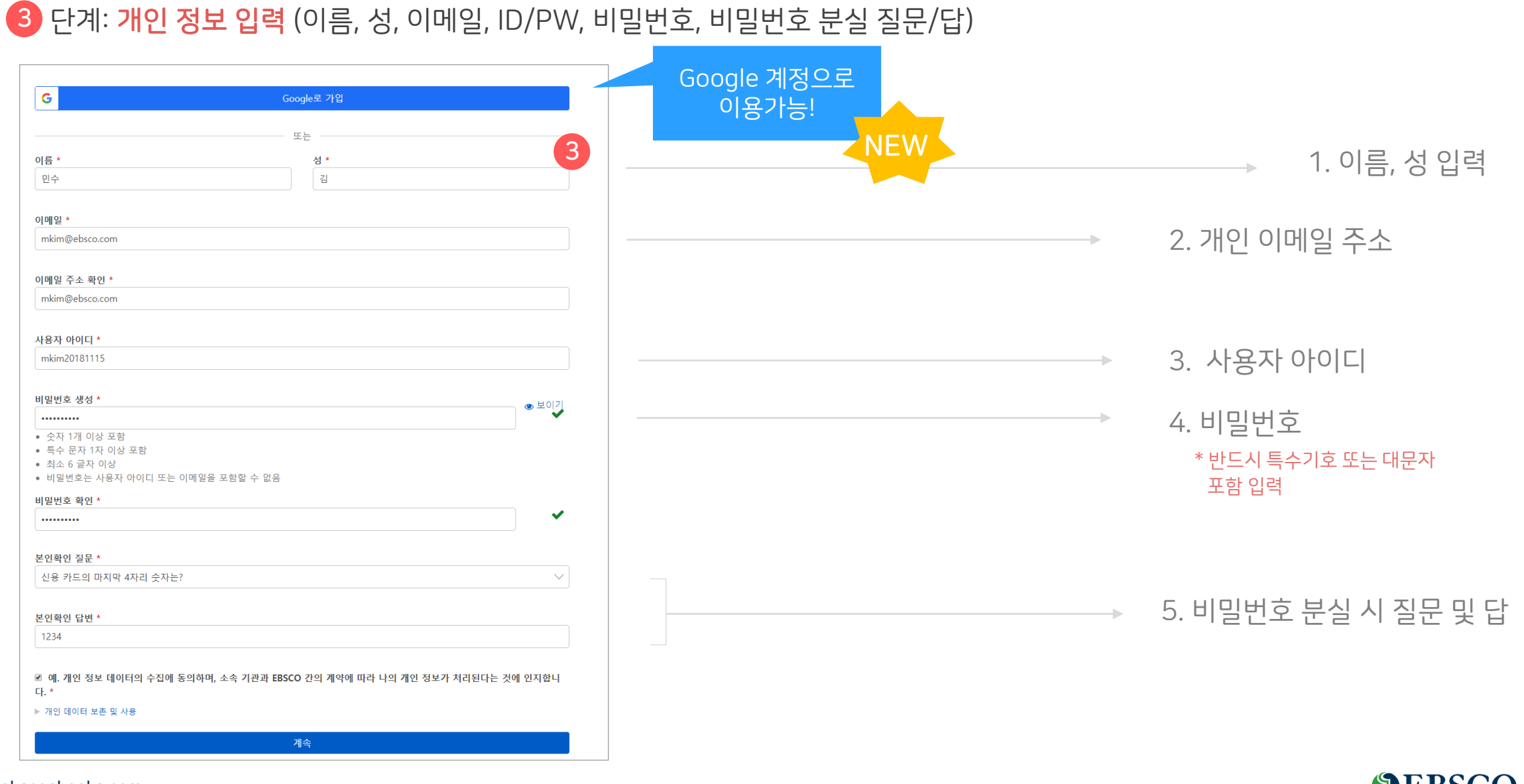

#### 1. EBSCOhost 개인 계정 생성 3

4 단계: EBSCOhost 개인 계정 로그인 완료 확인! → 폴더 이용 가능 | ■ 폴더 | |

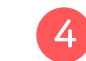

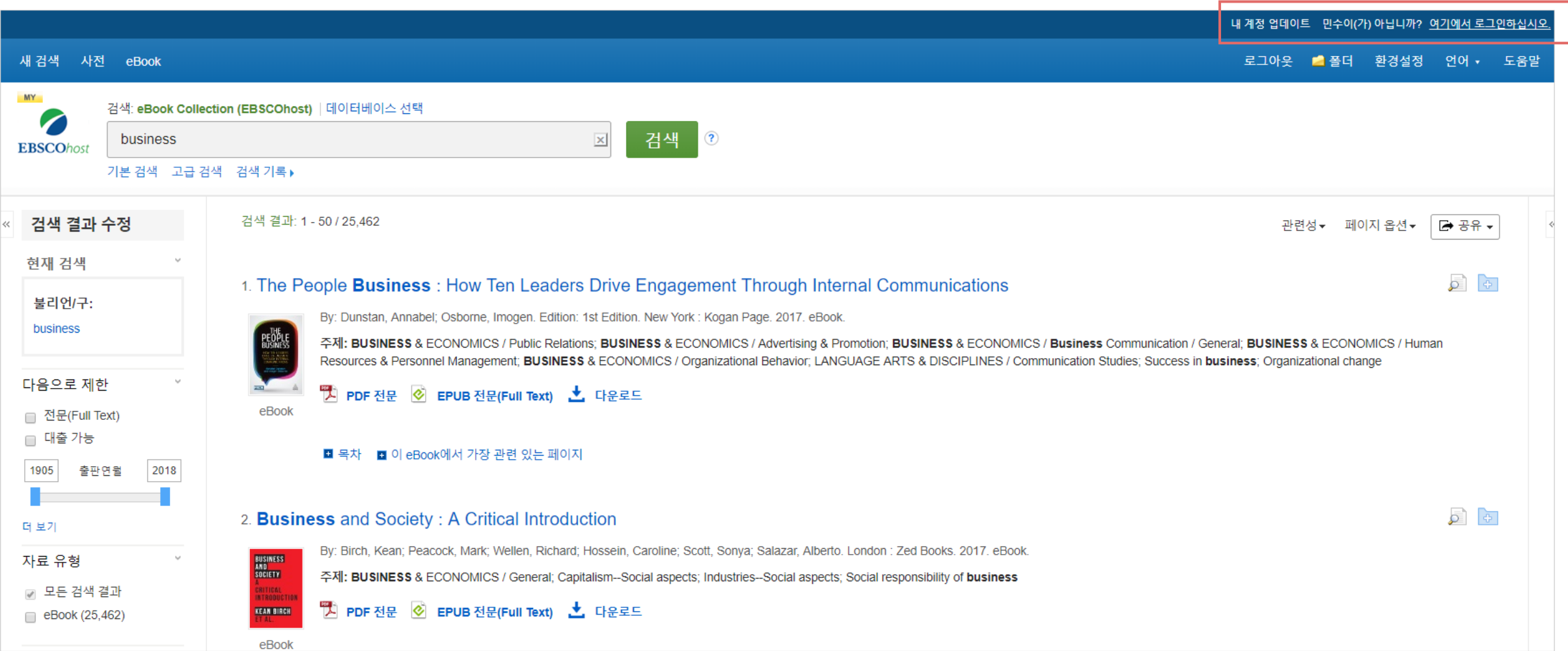

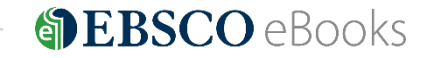

#### 일러두기 3. 이용 전 요구 사항

2. Adobe Digital Edition (ADE) 설치 안내

대출한 DRM (디지털 권리에 따른 임시 파일) eBook 본문을 볼 수 있는 Adobe 제공 무료 '전용 eBook 뷰어'로 반드시 필요

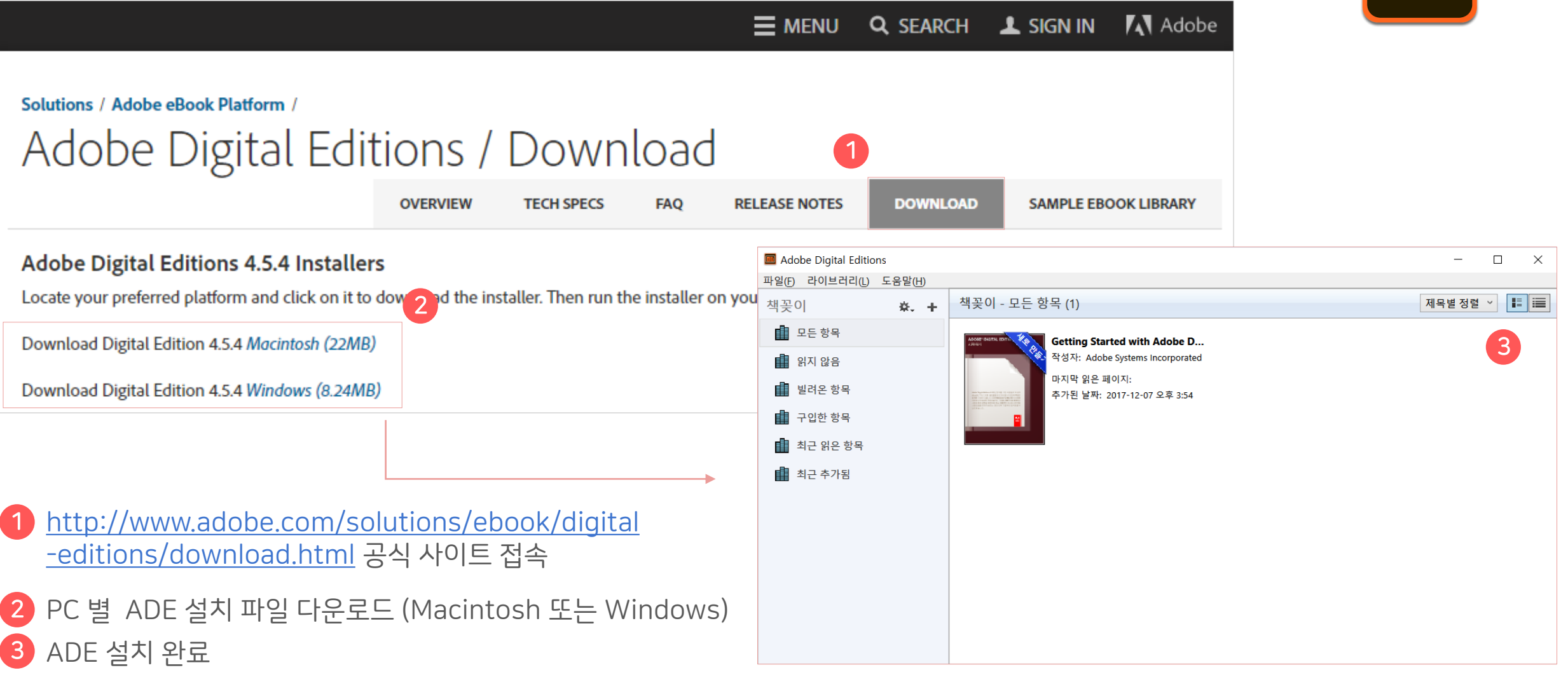

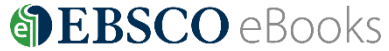

## PC에서 eBook 대출 절차 - 1

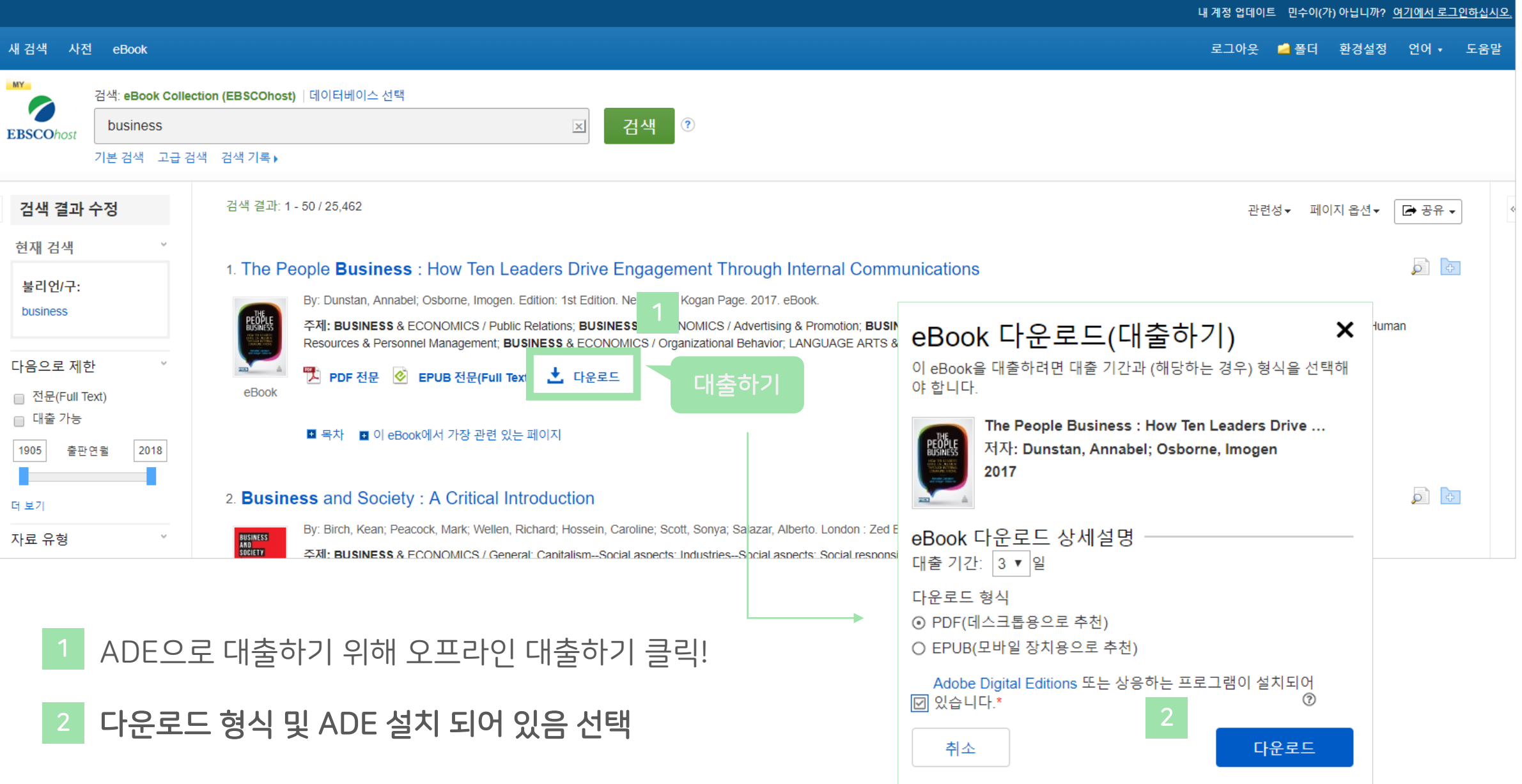

| ebscoebooks.com

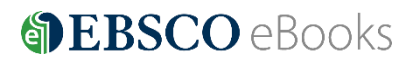

#### PC에서 eBook 대출 절차 - 2

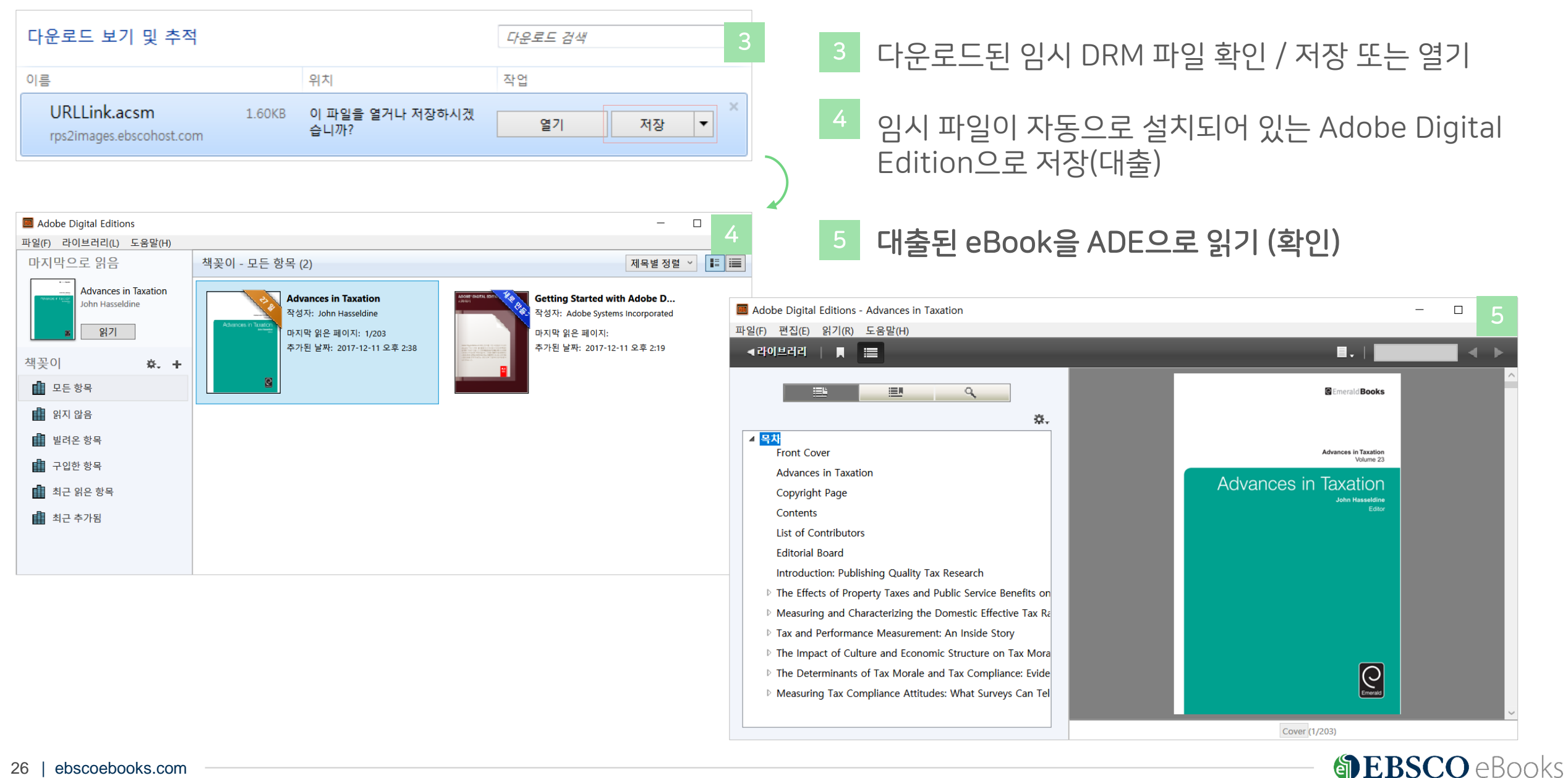

#### Adobe Digital Edition eBook 뷰어 살펴보기

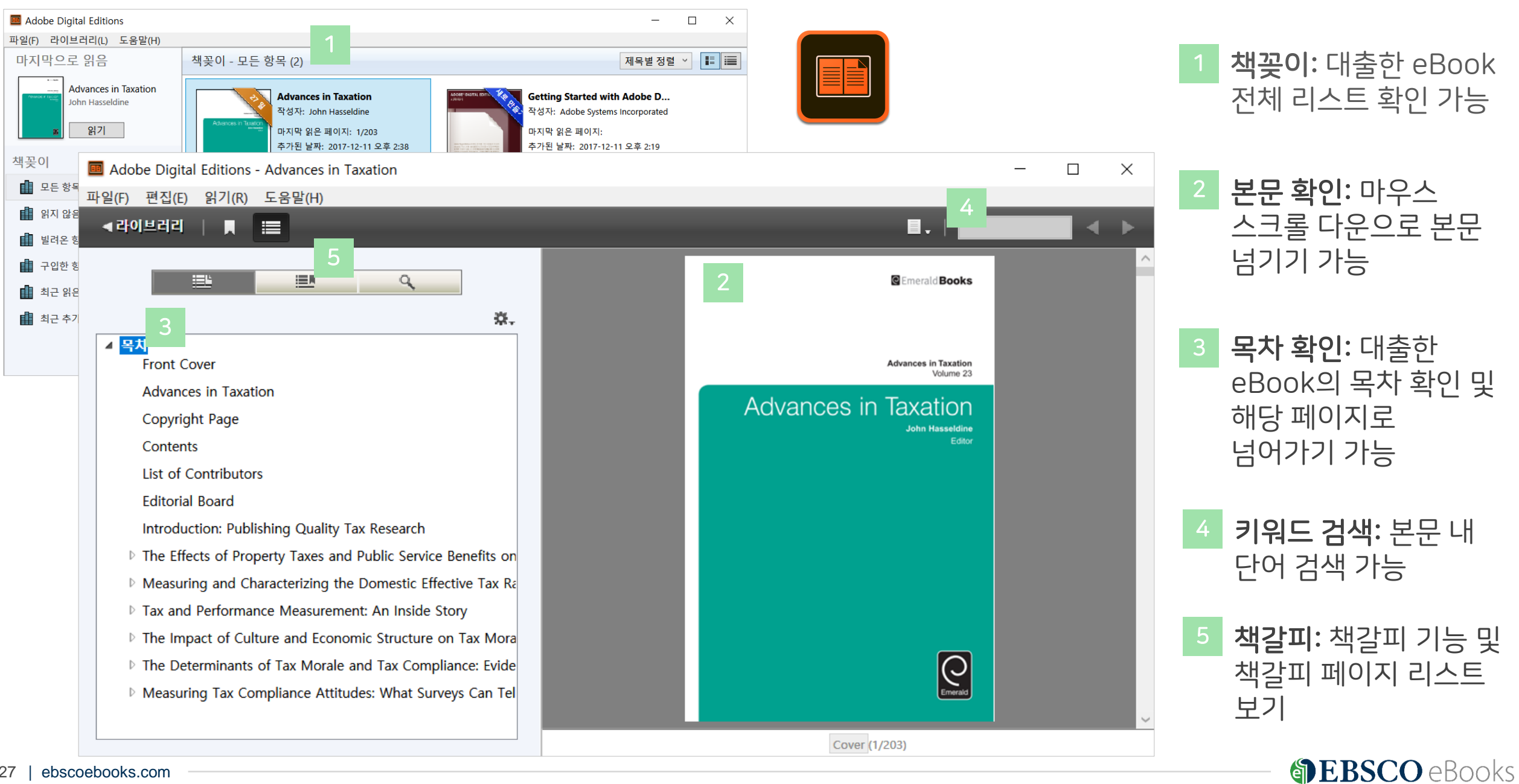

#### Adobe Digital Edition eBook eBook 미리 반납 방법 (PC)

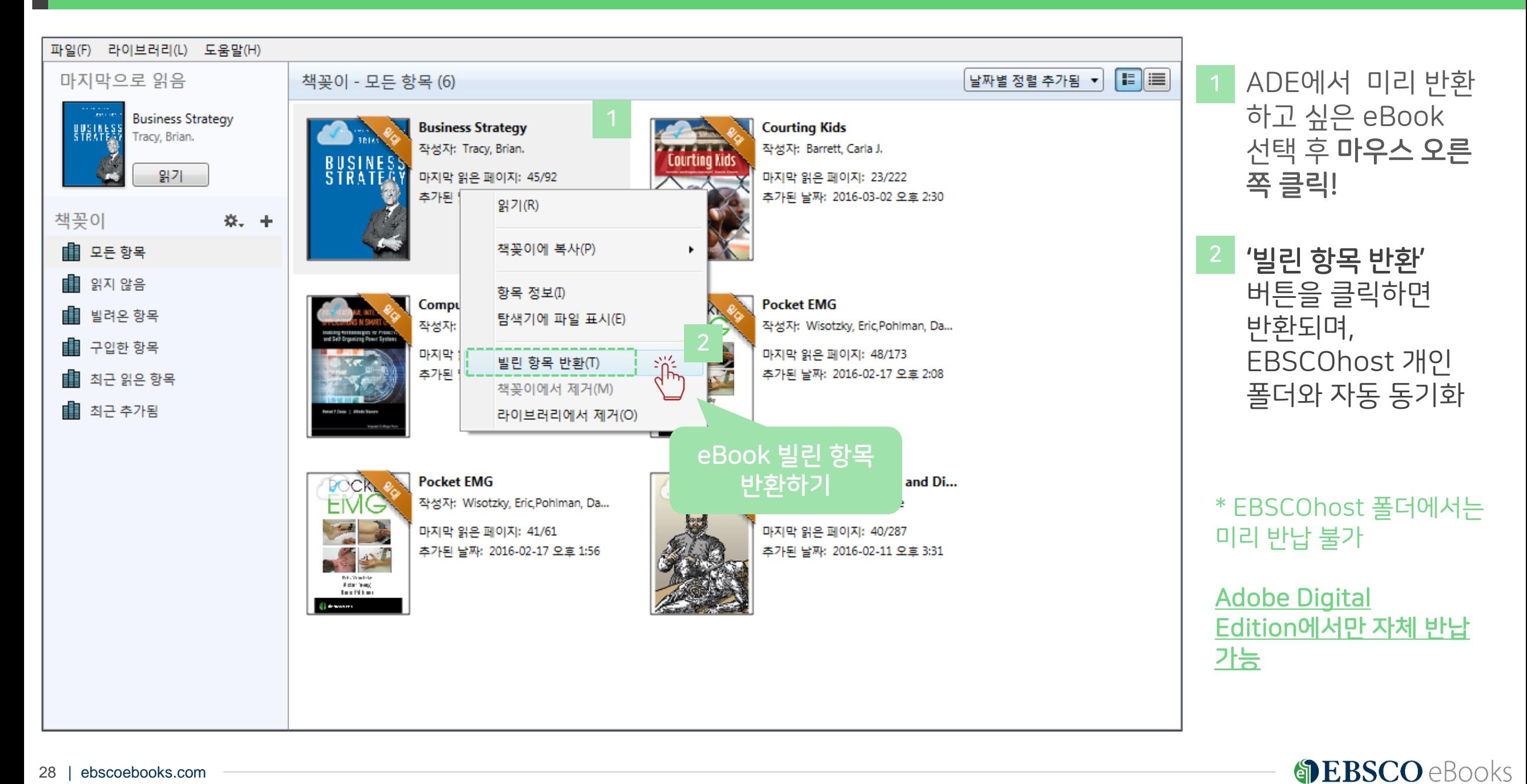

# **EBSCO**

# Thank You

# SPEBSCO eBooks

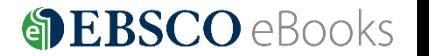

29 | ebscoebooks.com